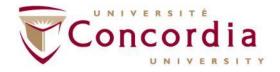

### **LibCal Guide for Admins**

Cubicle Hoteling Pilot August 2021

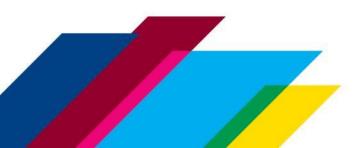

### What is LibCal?

#### What is LibCal?

LibCal is the application that has been selected for the Cubicle Hoteling Pilot. It is a highly customizable and robust platform for booking spaces. From August 2021 to May 2022, LibCal will provide an online solution for the online booking of office spaces on campus for departments participating in the pilot.

#### **Getting Started**

 As a LibCal admin for your department, you will be responsible for customizing and maintaining your environment with the support of IITS.

## **Getting started with LibCal**

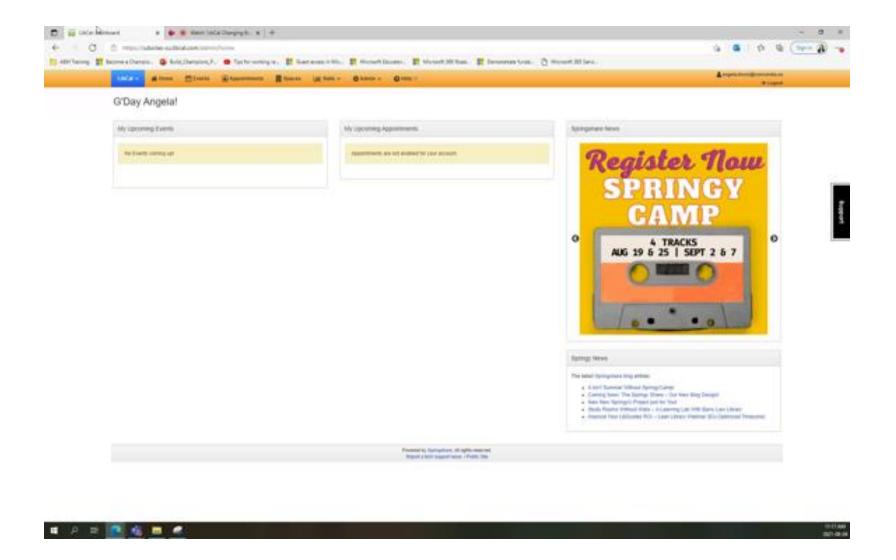

## Accessing your LibCal dashboard

- To access your LibCal dashboard log in through this link:
  <u>LibApps Login @ Concordia University IITS Montreal.</u>
- Select "Université Concordia" to log in using your netname and password.

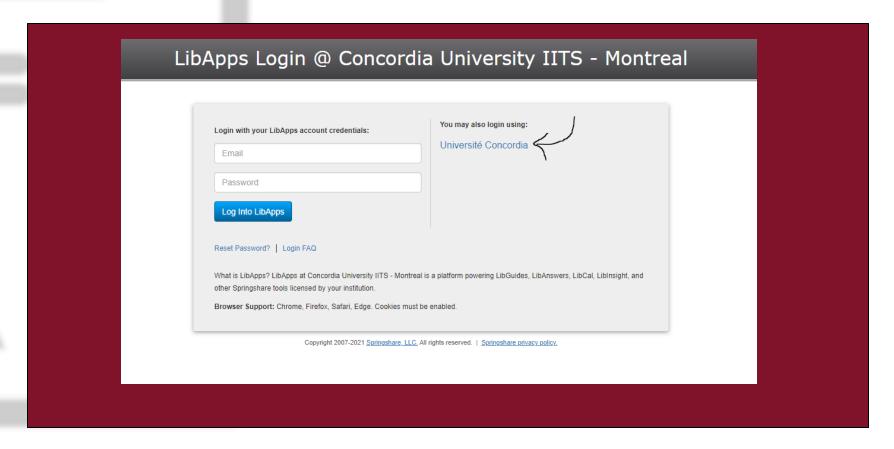

# Accessing your LibCal dashboard

 Once logged in, navigate to "My LibApps" and select "LibCal" under the "Admin Interface" header.

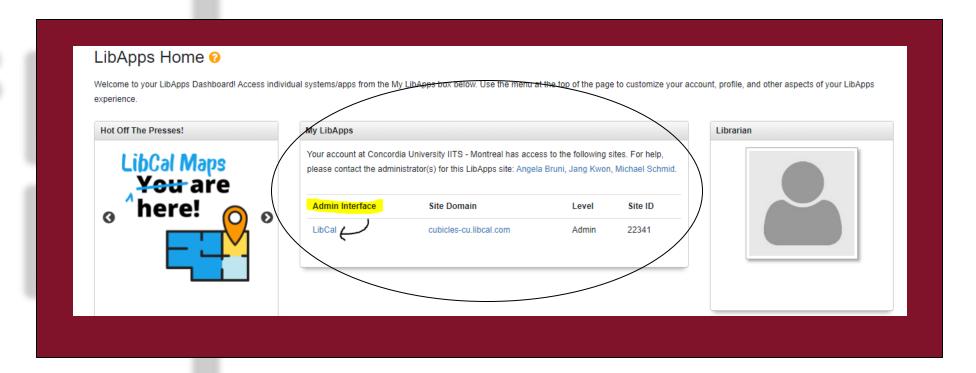

## Managing your spaces

 To access your spaces, navigate to the header, select "Admin" and in the drop-down menu select "Spaces & Equipment".

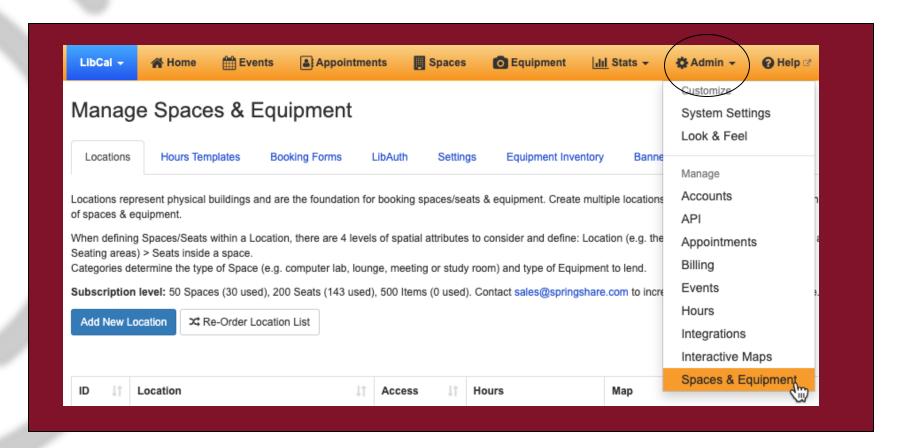

### **Managing Seats and Locations**

- Locations are organized by building.
- Spaces are organized by floors and departments.
- Seats are the individual seats available to staff for booking.
- Seats can be adjusted by navigating to "Action" and selecting the pencil icon.

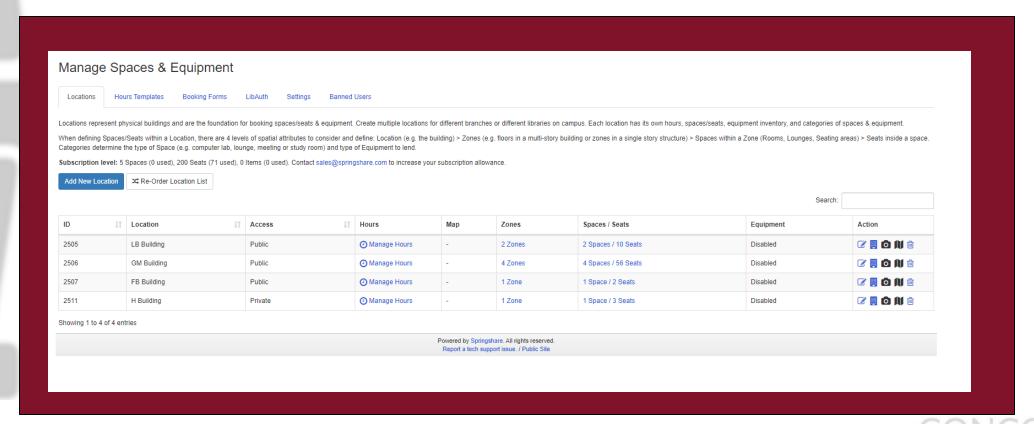

# Managing LibCal hours for your department

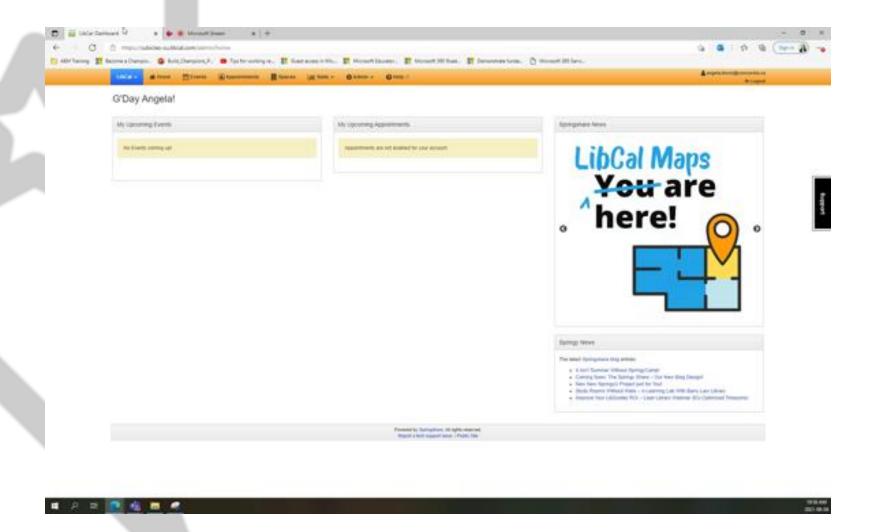

## Space utilization data

To access space utilization data, navigate to the header and select "Spaces". You'll then be able to select your location in the drop-down menu to see what capacity is filled, how much is available and more.

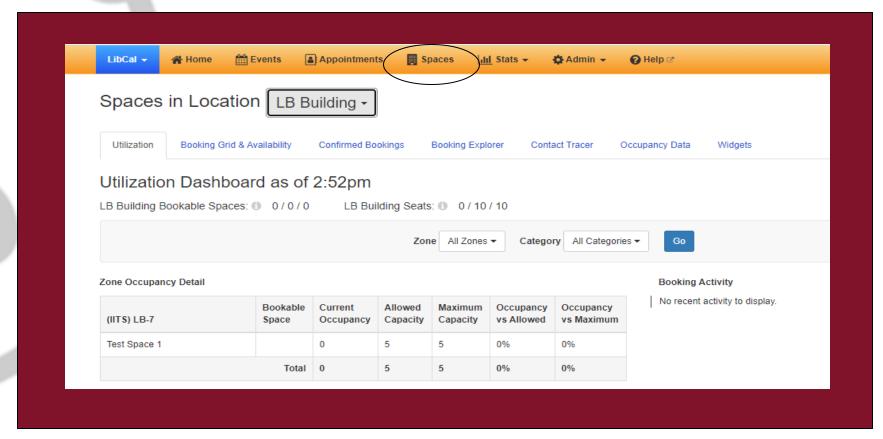

## Share link with staff for booking

- Share this link with staff to give them access to the booking page:
   <u>LibCal - Concordia University</u>
- On the right-hand side there will be the option to book by building or to access "Book a seat/space"
- From there they will be able to make a new seat reservation

#### Spaces

Use our online tool to book study rooms in the library.

#### LB Building

IITS

#### GM Building

- All Categories
- Facilities Management
- Financial Services
- UCS

#### FB Building

District 3

#### H Building

Facilities Management

Book a Seat/Space

### Additional resources

- For additional LibCal resources, check out the <u>Get help with LibCal Help</u>
  <u>Center (springshare.com)</u> help center for handy FAQs and tutorials.
- If you have any additional questions, you can also contact the Concordia Service Desk at help@concordia.ca.

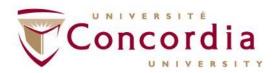

### CONCORDIA.CA

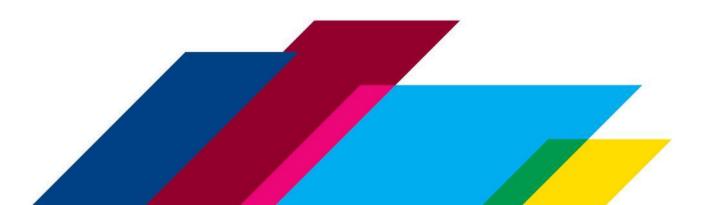